## **Code examples for generic table tool**

The code in this section demonstrates some scenarios with a Generic Table tool. The code may not be executable or may not return the correct result. This is only the idea of how to use the Generic Table tool and how it works.

The code shown below prints the row, column, and its value in the form of an HTML table.

```
#foreach($diagram in $project.getDiagrams("Generic Table"))
   <table>
   <tr>
         #set($table = $generic.getTable($diagram))
             <td>#</td>
         #foreach($colName in $table.columnNames)
                      <td>$colName</td>
   #end
  \langletr>
   #foreach($row in $table.rows)
        \tt <\tt tr > <td>$velocityCount</td>
         #foreach($col in $table.columnIds)
                      <td>$table.getValueAsString($row, $col)</td>
         #end
        \langletr>
     #end
     </table>
#end
```
の **How to learn more about the GenericTableTool**

1. From MagicDraw main menu choose **Tools** > **Report Wizard**.

2. In the Select Template pane, choose **Tutorial** > **Tutorial 27 - Generic Table Export**.

- 3. Click **Next**, and choose **Built-in** for Select Report Data.
- 4. Click **Next** again, Select Element Scope, and then click **Next** again. Select output options and click **Generate**.

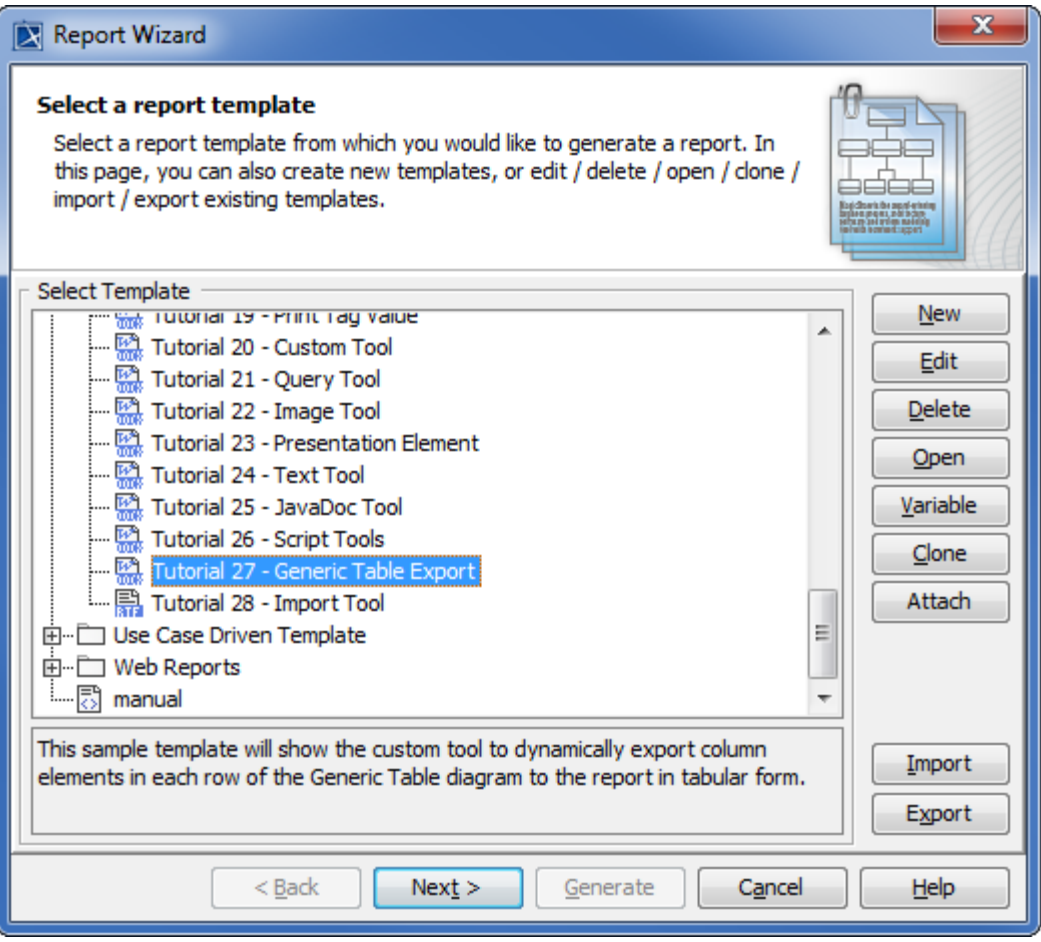

The Generic Table Export dialog.